# **Mail Client Neomutt**

### Christian Külker

### 2023-07-27

# **Contents**

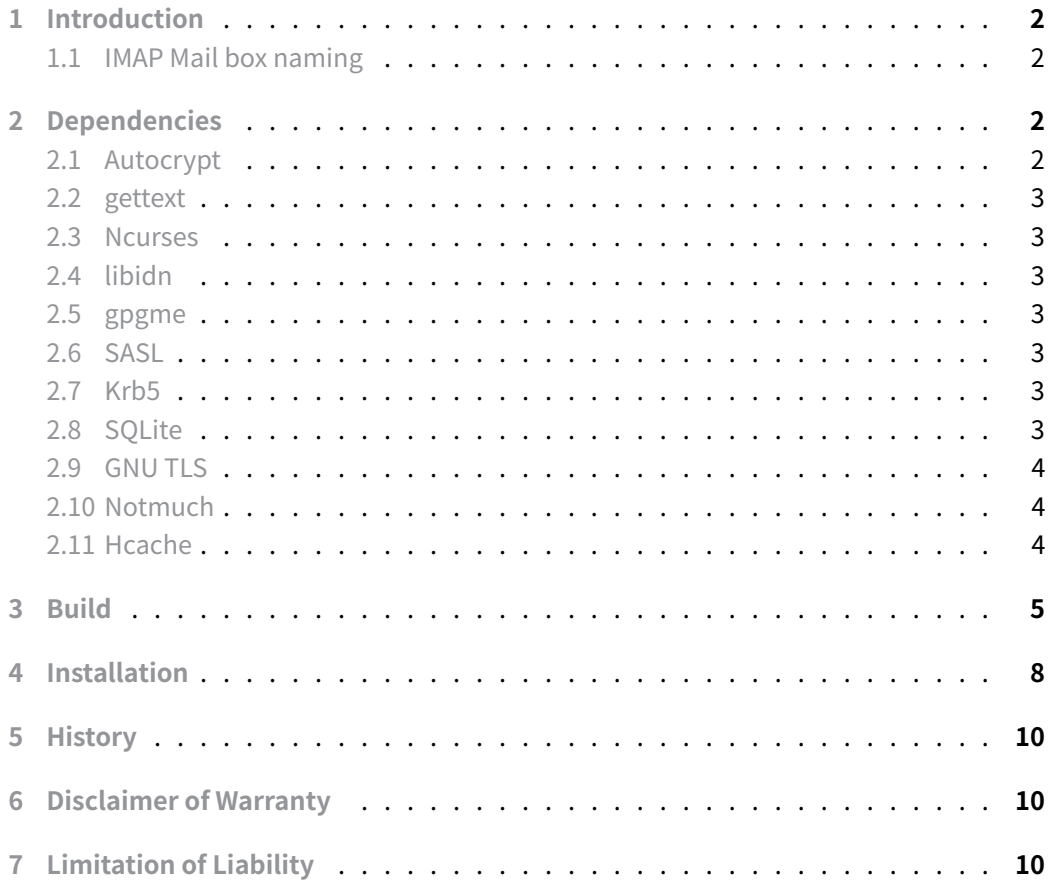

# **1 Introduction**

<span id="page-1-0"></span>Neomutt and mutt are renowned command-line clients, also referred to as **Mail User Agents (MUA)**. They allow users to send and receive emails directly from the terminal. While traditional local mail is efficiently managed by these tools, with some configuration, they can also handle IMAP (and POP3). In the past, I used tools like elm and pine, which had relatively simple user interfaces; mutt and neomutt continue in that tradition. My preference for neomutt over mutt is primarily due to its superior IMAP handling. That said, I haven't explored all the alternatives, so there might be better MUAs available. Feedback is welcome. This guide outlines the challenges faced when setting up basic mail functionalities in neomutt or mutt —functionalities that are typically available out-ofthe-box in graphical interfaces.

### **1.1 IMAP Mail box naming**

<span id="page-1-1"></span>Surprisingly, renaming one's IMAP folder in the sidebar to something other than INBOX can be quite challenging. With older versions of mutt , it might even be impossible.

# **2 Dependencies**

### <span id="page-1-2"></span>**2.1 Autocrypt**

<span id="page-1-3"></span>Autocrypt requires sqlite3 as dependency. While the configuration ( ./configure ) works on Debian 9.13 Stretch and 10 Bullseye, the compilation with --autocrypt will stop for Debian 9.13 Stretch with an error.

```
1 autocrypt/db.c:272:9: warning: implicit declaration of function
2 ''sqlite3_prepare_v3 [-Wimplicit-function-declaration]
3 if (sqlite3 prepare v3(AutocryptDB,
4 ^~~~~~~~~~~~~~~~~~
5 autocrypt/db.c:281:32: error: ''SQLITE_PREPARE_PERSISTENT undeclared (first
     use
6 in this function)
7 -1, SQLITE_PREPARE_PERSISTENT, &AccountGetStmt,
8 NULL) != SQLITE_OK)
```
To successfully compile neomutt on Debian 9.13 Stretch, exclude the --autocrypt and --sqlite options from the ./configure command.

**Christian Külker 2/10**

#### **2.2 gettext**

To use nls , you need gettext . If it's not required, you can disable it with the --disable-nls flag.

<span id="page-2-0"></span>aptitude install gettext

#### **2.3 Ncurses**

<span id="page-2-1"></span>To utilize the ncurses user interface, the associated development library must be installed.

aptitude install libncurses-dev

#### **2.4 libidn**

The stringprep.h file requires the libidn11-dev package.

<span id="page-2-2"></span>aptitude install libidn11-dev

#### **2.5 gpgme**

<span id="page-2-3"></span>aptitude install libgpgme11-dev

#### **2.6 SASL**

<span id="page-2-4"></span>aptitude install libsasl2-dev

#### **2.7 Krb5**

<span id="page-2-5"></span>aptitude install libkrb5-dev

#### **2.8 SQLite**

Autocrypt requires sqlite

<span id="page-2-6"></span>aptitude install libsqlite3-dev

**Christian Külker 3/10**

### **2.9 GNU TLS**

<span id="page-3-0"></span>aptitude install gnutls-dev

### **2.10 Notmuch**

<span id="page-3-1"></span>aptitude install notmuch notmuch-mutt libnotmuch-dev

### **2.11 Hcache**

<span id="page-3-2"></span>While older version of neomutt (around 2016) had the configure option --hcache and this option actually shows up in neomutt  $-v$  it seems to be that the configure script do not want to know this option any more. However hcache will be used if a back-end is configured. Not all have been tested.

- gdbm
- bdb
- kyotocabinet
- lmdb (tested)
- qdbm
- rocksdb
- tdb
- tokyocabinet

Header compression: (not tested)

- $\cdot$   $|z4$
- zlib
- zstd

For the Berkeley Database (current 5.3) probably do

#### aptitude install libdb-dev

However, it's not been tested. The tested backend was lmdb, which performed without issues.

aptitude install liblmdb-dev

**Christian Külker 4/10**

# **3 Build**

<span id="page-4-0"></span>Building neomutt follows the conventional process for C programs: configure , make, and make install. Optional targets (goals) include neomutt and test. The compilation is both quick and reliable.

```
mkdir -p /srv/build
mkdir -p /srv/src
cd /srv/src
export V=20220429
export URL=https://github.com/neomutt/neomutt/archive/refs/tags/$V.tar.gz
wget -O neomutt-$V.tar.gz $URL
cd /srv/build
tar xvzf ../src/neomutt-$V.tar.gz
cd neomutt-$v
./configure --disable-doc --prefix=/srv/neomutt-20220429
```
#### **Minimal Debian 9.13 Stretch configuration**

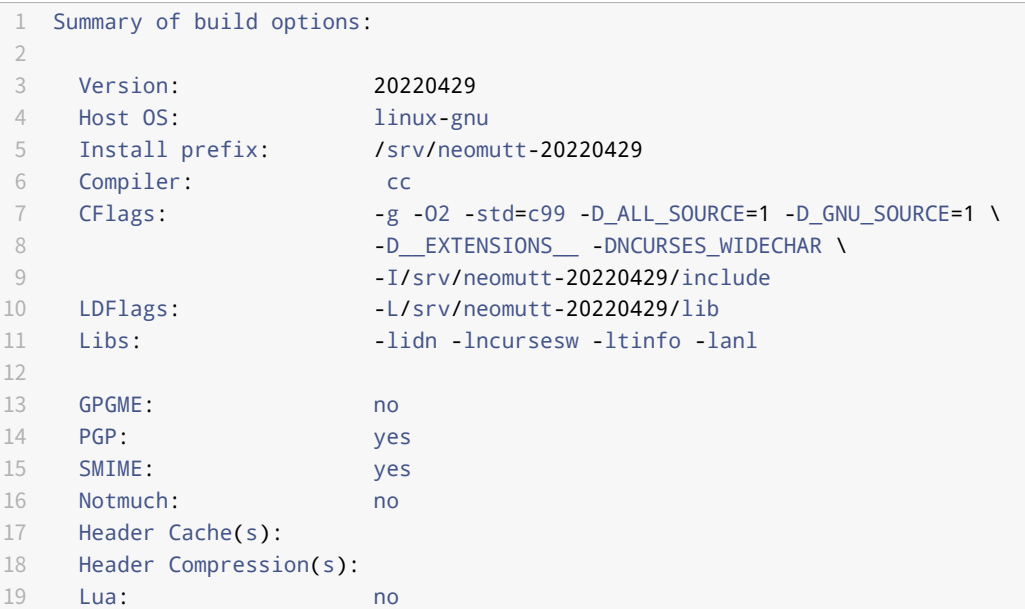

#### **Minimal Debian 11 Bullseye configuration**\_

1 Summary of build options: 2

**Christian Külker 5/10**

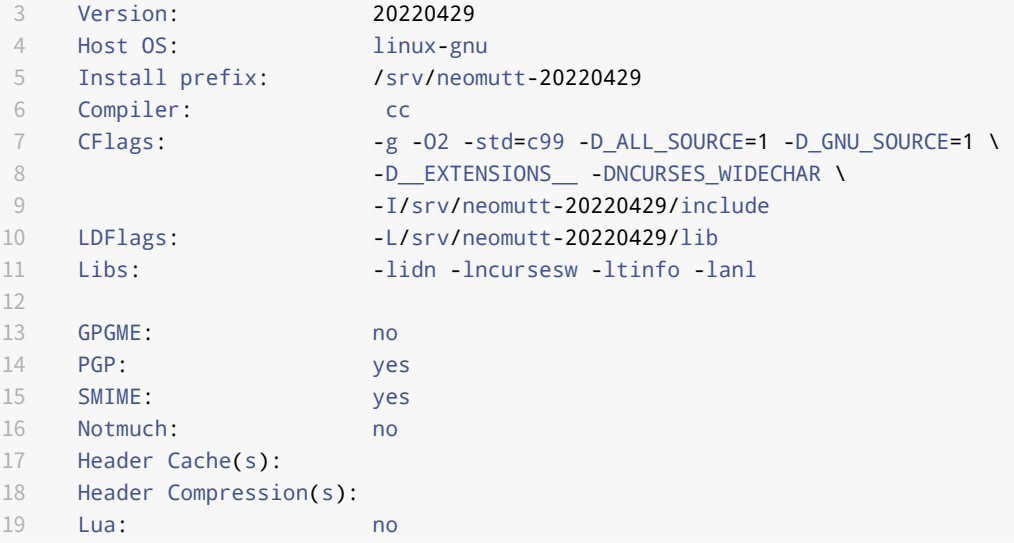

Certain features need to be specified via ./configure to be able to use them later. In case you would like to create a neomutt configuration similar to an installed version, you can use neomutt -v to show the used ./configure options. Some options like sidebar are already enabled as default options.

The following ./configure option have been used for Debian.

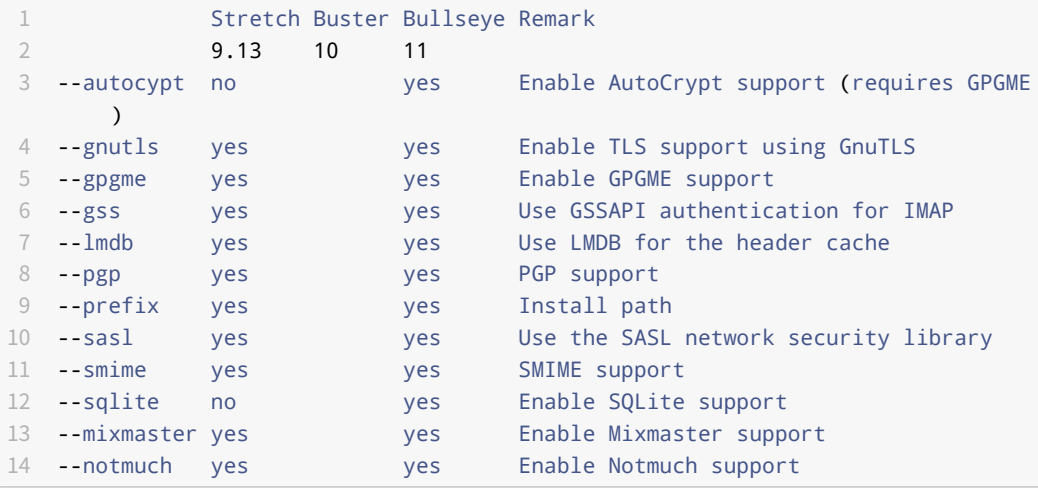

```
./configure --disable-doc --prefix=/srv/neomutt-20220429 --autocrypt
   ↪ --gnutls\
 --gpgme --gss --pgp --sasl --smime --sqlite --lmdb --mixmaster --notmuch\
 --disable-maintainer-mode
```
When comparing the above configurations to the Debian 11 Bullseye neomutt ./configure options, it's evident that selecting the right options for neomutt is not straightforward. Kudos to the Debian 11 Bullseye team for their configuration choices.

```
--build=x86_64-linux-gnu --prefix=/usr {--includedir=${prefix}/include}\
{--mandir=${prefix}/share/man} {--infodir=${prefix}/share/info}\
--sysconfdir=/etc --localstatedir=/var --disable-option-checking\
--disable-silent-rules {--libdir=${prefix}/lib/x86_64-linux-gnu}\
{--libexecdir=${prefix}/lib/x86_64-linux-gnu}\
--disable-maintainer-mode --disable-dependency-tracking\
--mandir=/usr/share/man --libexecdir=/usr/libexec
    ↪ --with-mailpath=/var/mail\
--gpgme --lua --notmuch --with-ui --gnutls --gss --idn --mixmaster
    --sash\--tokyocabinet --sqlite --autocrypt
```
This are the summaries for the less complex configuration for Debian 9.13 Stretch.

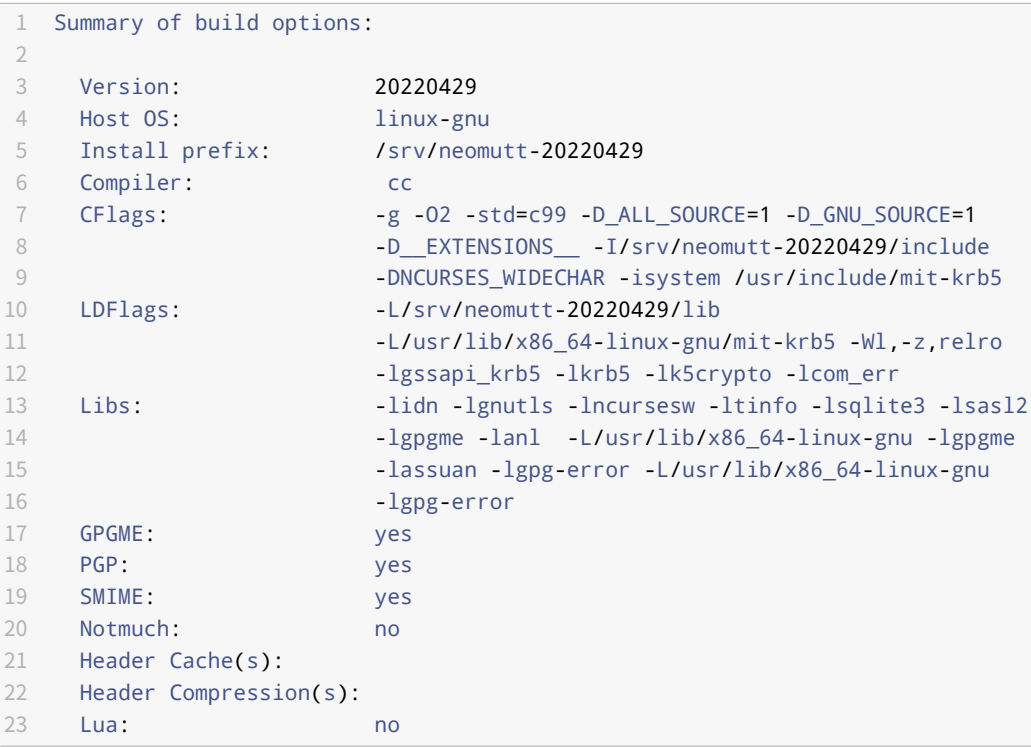

Debian 11 Bullseye

```
1 Summary of build options:
2
3 Version: 20220429
4 Host OS: linux-gnu
5 Install prefix: /srv/neomutt-20220429
6 Compiler: cc
7 CFlags: -g -O2 -std=c99 -D_ALL_SOURCE=1 -D_GNU_SOURCE=1
8 - D__EXTENSIONS__ -I/srv/neomutt-20220429/include
9 -DNCURSES_WIDECHAR -isystem /usr/include/mit-krb5
10 LDFlags: - -L/srv/neomutt-20220429/lib
11 -L/usr/lib/x86_64-linux-gnu/mit-krb5 -Wl,-z,relro
12 -lgssapi_krb5 -lkrb5 -lk5crypto -lcom_err
13 Libs: \qquad \qquad -11 \text{mdb} -lidn -lgnutls -lncursesw -ltinfo -lsqlite3
14 -lsasl2 -lgpgme -lanl -L/usr/lib/x86_64-linux-gnu
15 -lgpgme -lassuan -lgpg-error
16 -L/usr/lib/x86_64-linux-gnu -lgpg-error
17 GPGME: yes
18 PGP: yes
19 SMIME: yes
20 Notmuch: no
21 Header Cache(s): lmdb
22 Header Compression(s):
23 Lua: no
```
## **4 Installation**

<span id="page-7-0"></span>As is standard, the make install command transfers files to the specified --prefix location. For **Debian 9.13 Stretch and 11 Bullseye**, a minimal configuration will copy the following files. Note: internationalization files are excluded from this list.

```
1 ├──
   2 bin│
   \overline{\phantom{a}} \overline{\phantom{a}} \overline{\4 etc│
   5 \qquad \qquad \text{1} \qquad \qquad \text{1} \qquad \text{2} \qquad \text{2} \qquad \text{3} \qquad \text{3} \qquad \text{4} \qquad \text{5} \qquad \text{5} \qquad \text{6} \qquad \text{7} \qquad \text{8} \qquad \text{8} \qquad \text{9} \qquad \text{1} \qquad \text{1} \qquad \text{1} \qquad \text{1} \qquad \text{1} \qquad \text{1} \qquad \text{1} \qquad \text{1} \qquad \text{1} \qquad \text{1} \qquad \text{1} \qquad \text{1} \qquad \text6 libexec│
   7 \qquad \qquad \text{ 1} neomutt
   8     ├── pgpewrap│
  9    └── smime_keys└──
10 share
11 \longrightarrow doc
12 \qquad \qquad \rule{2cm}{0.15cm} \qquad \qquad \rule{2cm}{0.15cm} neomutt
13 │   ├── colorschemes
```
**Christian Külker 8/10**

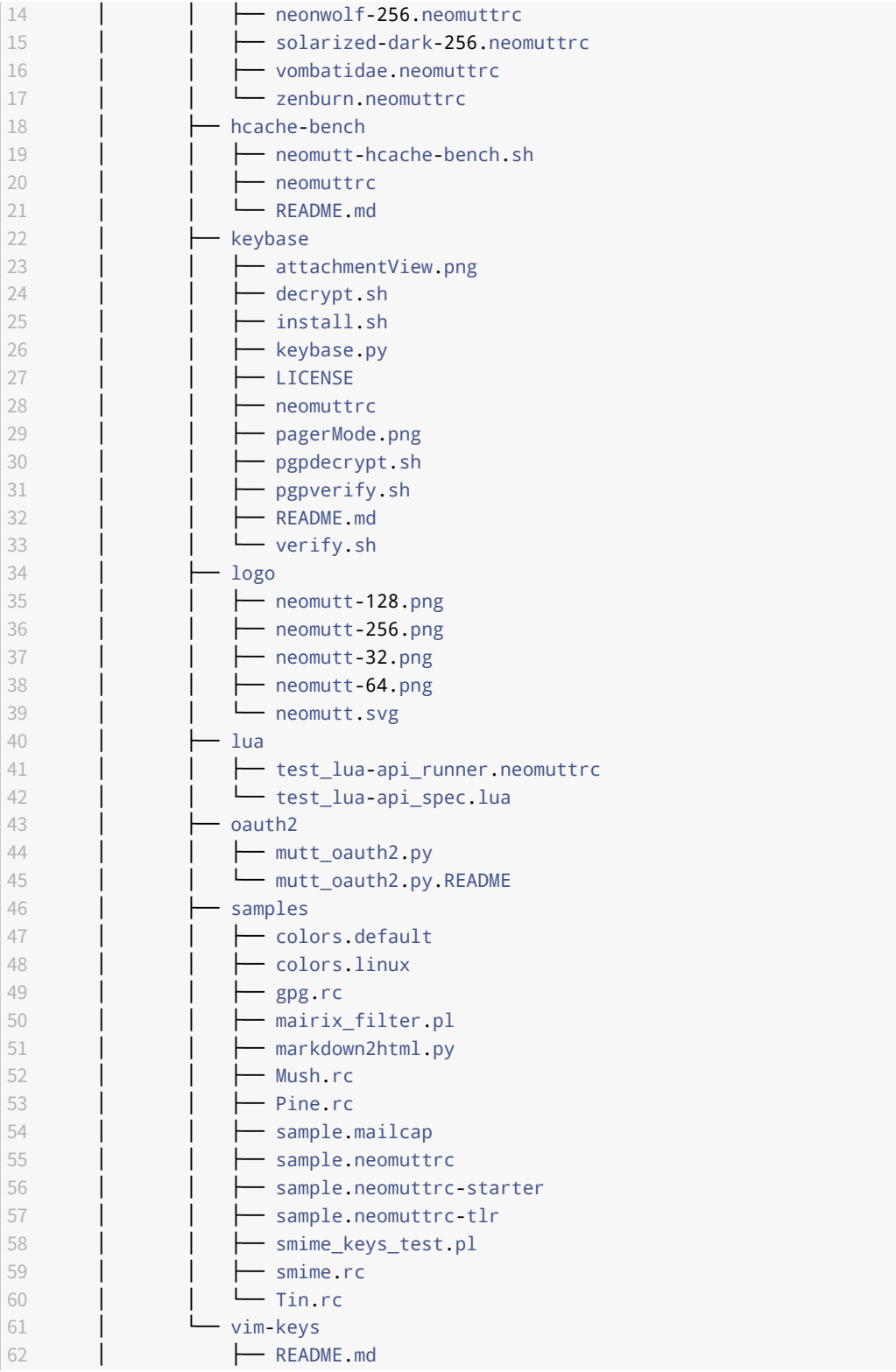

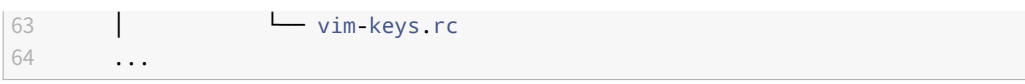

# <span id="page-9-0"></span>**5 History**

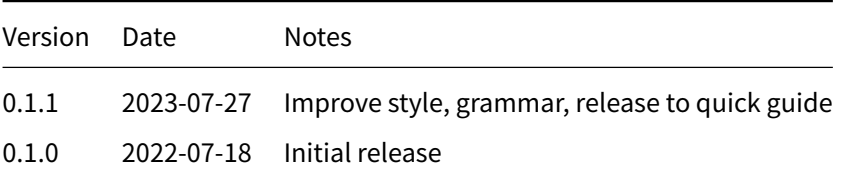

# **6 Disclaimer of Warranty**

THERE IS NO WARRANTY FOR THIS INFORMATION, DOCUMENTS AND PROGRAMS, TO THE EXTENT PERMITTED BY APPLICABLE LAW. EXCEPT WHEN OTHERWISE STATED IN WRITING THE COPYRIGHT HOLDERS AND/OR OTHER PARTIES PROVIDE THE INFORMATION, DOC-UMENT OR THE PROGRAM "AS IS" WITHOUT WARRANTY OF ANY KIND, EITHER EXPRESSED OR IMPLIED, INCLUDING, BUT NOT LIMITED TO, THE IMPLIED WARRANTIES OF MERCHANTABILITY AND FITNESS FOR A PARTICULAR PURPOSE. THE ENTIRE RISK AS TO THE QUAL-ITY AND PERFORMANCE OF THE INFORMATION, DOCUMENTS AND PROGRAMS IS WITH YOU. SHOULD THE INFORMATION, DOCUMENTS OR PROGRAMS PROVE DEFECTIVE, YOU ASSUME THE COST OF ALL NECESSARY SERVICING, REPAIR OR CORRECTION.

# **7 Limitation of Liability**

IN NO EVENT UNLESS REQUIRED BY APPLICABLE LAW OR AGREED TO IN WRITING WILL ANY COPYRIGHT HOLDER, OR ANY OTHER PARTY WHO MODIFIES AND/OR CONVEYS THE INFORMATION, DOCUMENTS OR PROGRAMS AS PERMITTED ABOVE, BE LIABLE TO YOU FOR DAMAGES, INCLUDING ANY GENERAL, SPECIAL, INCIDENTAL OR CONSEQUENTIAL DAMAGES ARISING OUT OF THE USE OR INABILITY TO USE THE INFORMATION, DOCUMENTS OR PROGRAMS (INCLUDING BUT NOT LIMITED TO LOSS OF DATA OR DATA BEING RENDERED INACCURATE OR LOSSES SUSTAINED BY YOU OR THIRD PARTIES OR A FAILURE OF THE INFORMATION, DOCUMENTS OR PROGRAMS TO OPERATE WITH ANY OTHER PROGRAMS), EVEN IF SUCH HOLDER OR OTHER PARTY HAS BEEN ADVISED OF THE POSSIBILITY OF SUCH DAMAGES.